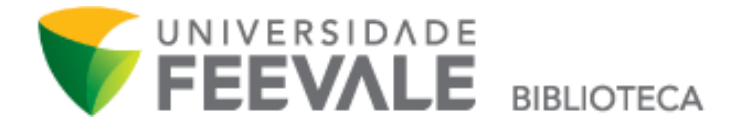

## **Tutorial Como fazer RESERVA para uma obra**

1. Faça a pesquisa em nosso Catálogo Online, e clique em "Exemplares" para verificar a disponibilidade da obra.

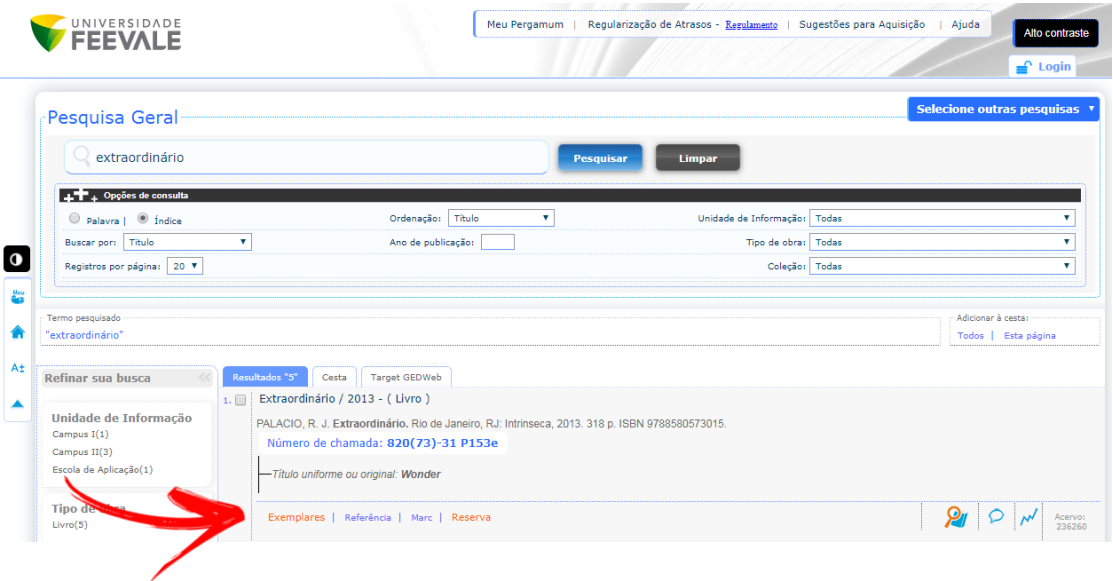

2. Caso todos os exemplares estejam *emprestados* ou *não disponíveis*, clique na palavra "Reserva", conforme imagem abaixo.

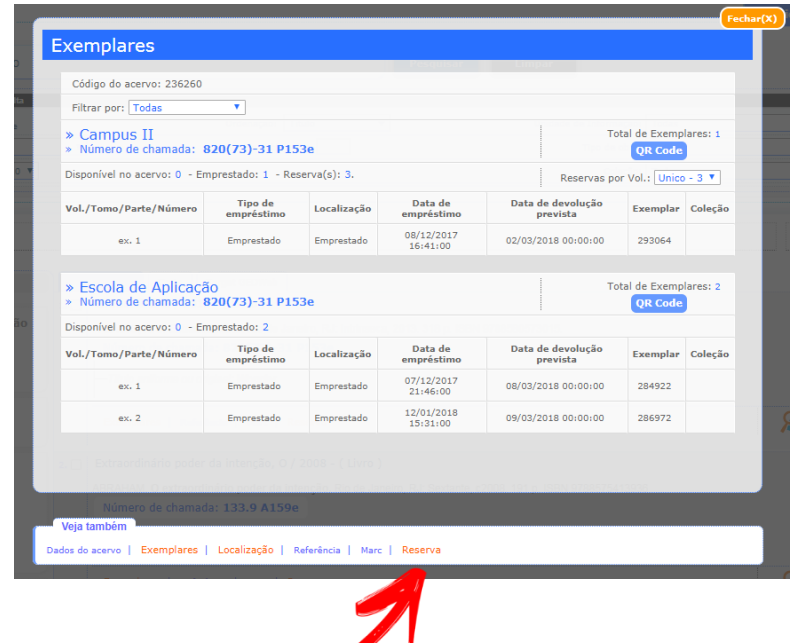

 $\overline{\phantom{a}}$ 

3. Preencha os campos solicitados com seu código e senha Feevale, e escolha a unidade de informação disponível nas opções em que deseja retirar o exemplar. Se caso a obra possuir volumes ou partes, marque estes campos com as informações referentes à obra que você deseja reservar.

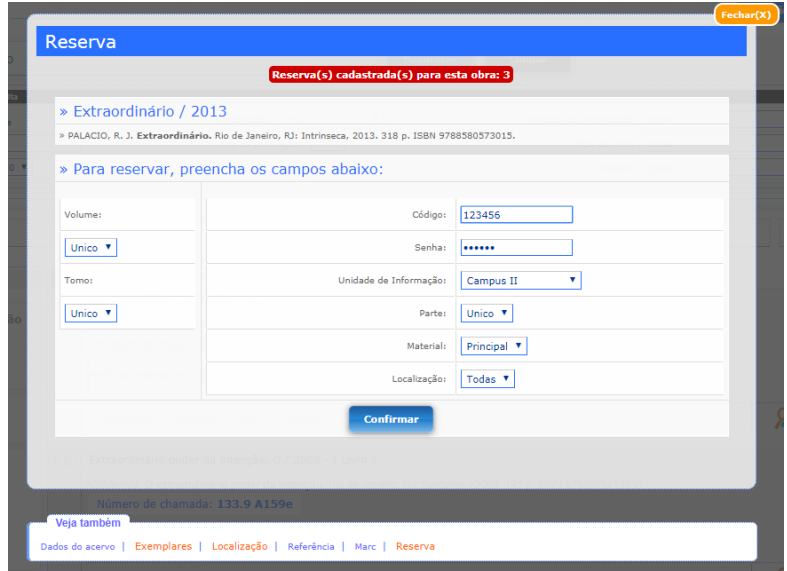

4. Clique em "Confirmar".

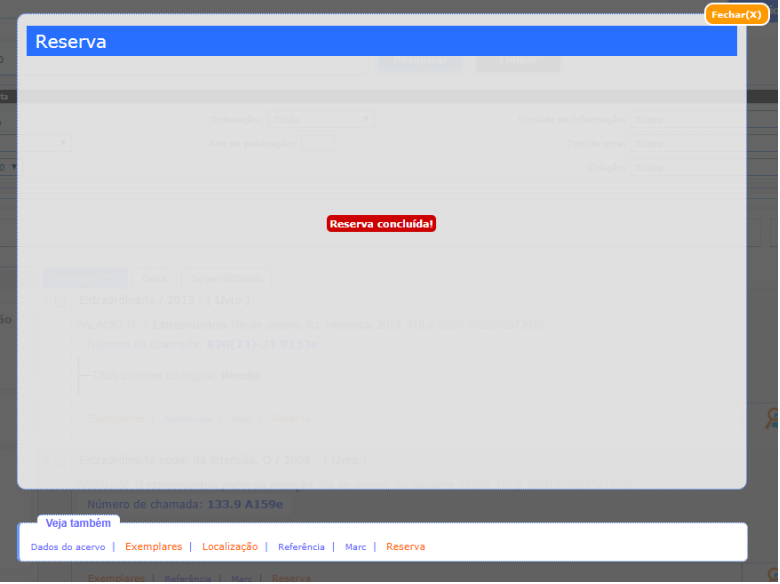

Lembre-se!

Só é possível realizar reserva em materiais que estiverem emprestados. Para o material disponível no acervo, a prioridade é de quem estiver fisicamente na biblioteca.

Acompanhe através do Meu Pergamum a situação da reserva, e saiba quando estiver liberada.

Acesse o espaço pela página inicial da biblioteca.

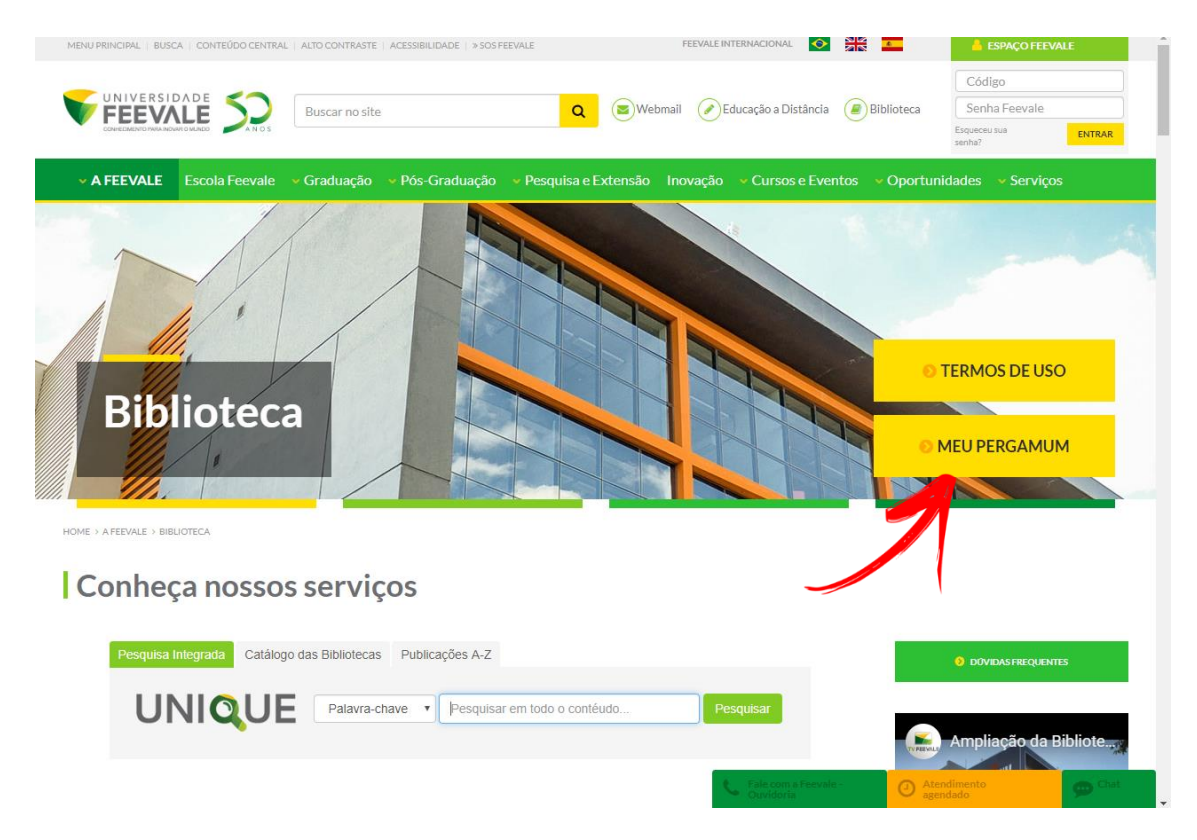

Faça seu login, com Código e Senha Feevale.

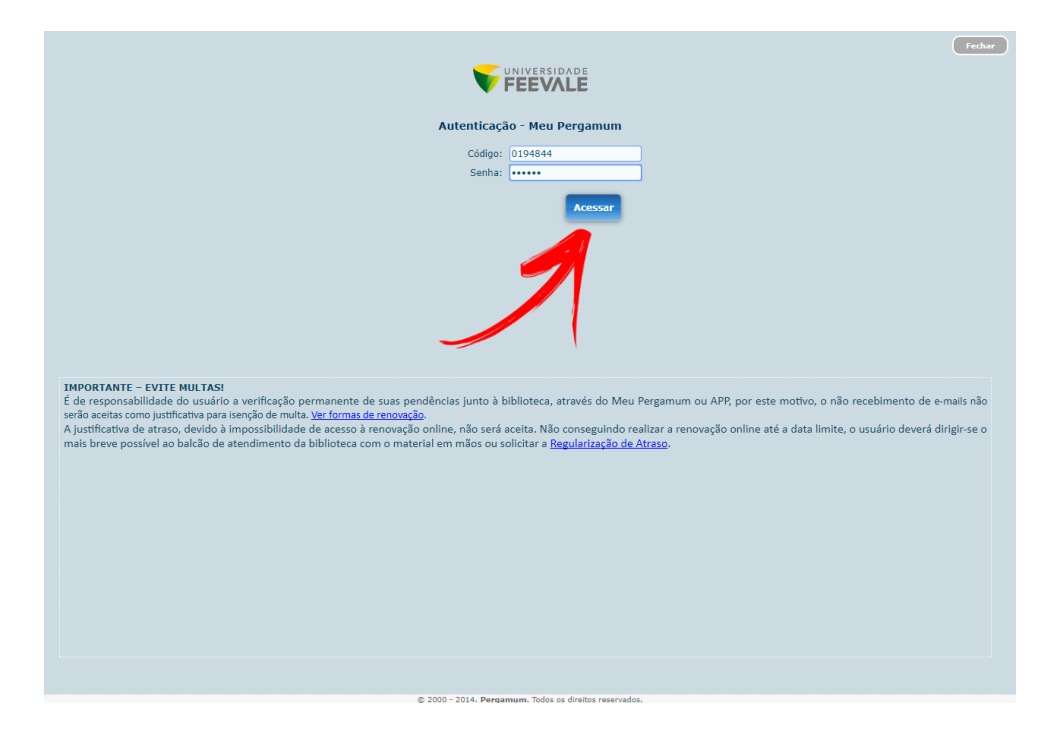

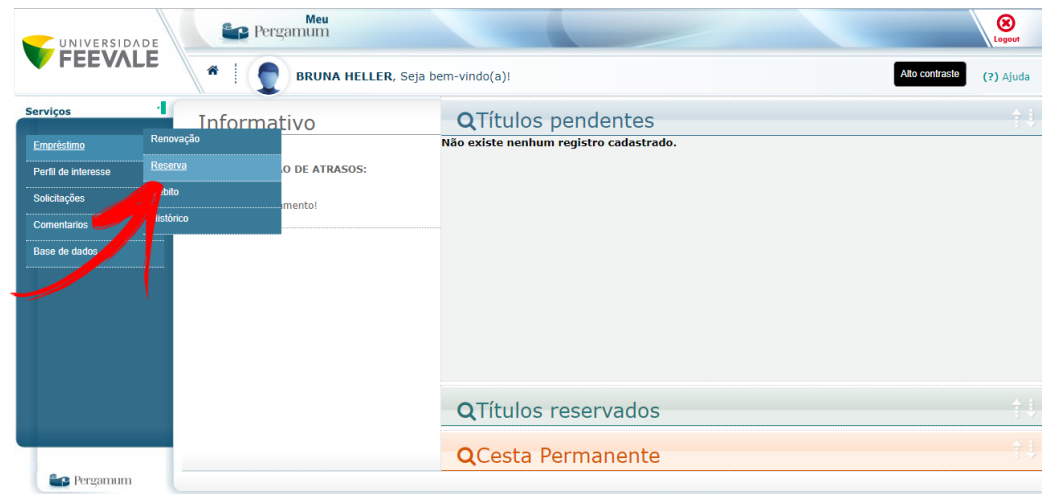

Clique em "Empréstimo" e na opção "Reserva".

Confira a lista de reservas, a situação e a posição na fila de espera (quando houver).

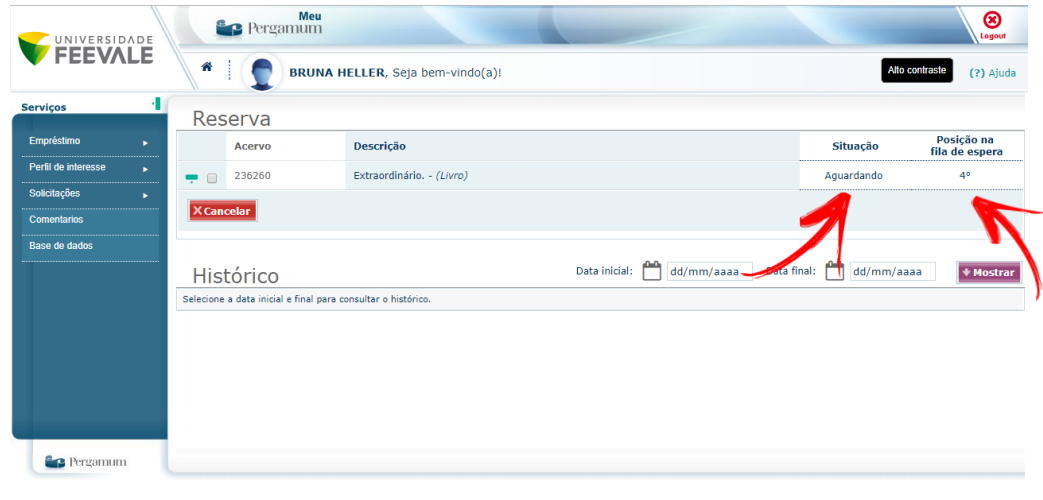

Êß

Castilla Castilla Castilla Castilla Castilla Castilla Castilla Castilla Castilla Castilla Castilla Castilla Castilla Castilla Castilla Castilla Castilla Castilla Castilla Castilla Castilla Castilla Castilla Castilla Castil